## Probleemoplossing voor IP-telefoon Ringtone Ī

# Inhoud

Inleiding Configuratie Ringtone aanpassen Ringtonbestanden controleren Problemen oplossen Voorbeelden van mislukkingsscenario voor het Ring-bestand

## Inleiding

Dit document beschrijft hoe problemen met uw probleemoplossing bij de beltonen van uw Cisco Unified IP-telefoon worden opgelost.

### Configuratie Ringtone aanpassen

Voltooi deze stappen om de configuratie aan te passen.

- 1. Kies  $\sim$  Sebruikerspreferenties > Rings.
- 2. Kies een telefoonlijn of de standaardinstelling van de ring.
- 3. Kies een ringtint om een monster ervan te spelen.
- 4. Druk op Selecteren en Opslaan om de ringtint in te stellen of druk op Annuleren.

## Ringtonbestanden controleren

Standaard heb je verschillende ringtonen. U kunt de ringtonen controleren als u in Cisco Unified Communications Manager (CUCM) TFTP-bestanden voor .ruwe zoekt. Deze lijst wordt via het bestand ringlist.xml in TFTP vanuit CUCM naar de telefoon verzonden wanneer het verzoek wordt gedaan.

Dit bestand wordt niet verzonden tijdens het opstarten van de telefoon, maar wanneer u navigeert met gebruikersvoorkeur > Rings > Default Ring, ziet u een HTTP-verzoek dat door de telefoon naar de TFTP-server wordt verzonden en het bestand wordt opgeroepen.xml.

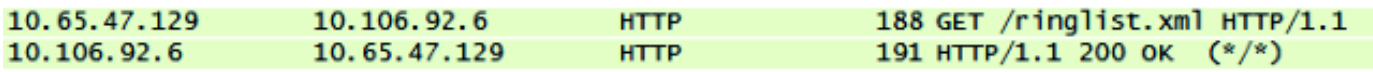

Wanneer u door deze lijst navigeert en probeert een bestand af te spelen, ziet u het GET verzoek van de telefoon naar de TFTP server voor dit bestand.

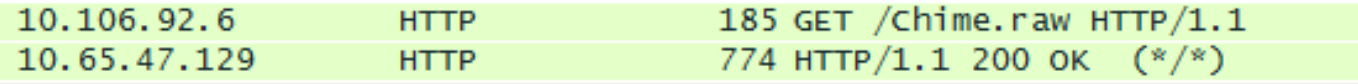

Het verzoek wordt alleen geplaatst als de telefoon dit bestand niet heeft gedownload. Als u het bestand opnieuw probeert af te spelen, ziet u dat de telefoon geen verzoek stuurt.

#### Problemen oplossen

Voltooi deze stappen om problemen met uw ringtone op te lossen.

- Als een ringtone bestand niet speelt, verifieer dat het werkt met de standaard ringtone, 1. Chip1, en dan met de andere standaardbestanden in CUCM.
- 2. Bepaal of het bestand dat niet afspeelt een standaard ringtint of een aangepast ringbestand is dat naar TFTP is geüpload.
- Als het een aangepaste ring bestand is, zorg er dan voor dat het overeenkomt met de 3. vereisten van Cisco:

Maximale ringgrootte - 16.080 monstersMinimale ringgrootte - 240 monstersHet aantal monsters in de ring wordt gelijkmatig verdeeld door 240Ring begint en eindigt bij de oversteek naar nulAudio-bewerkingspakket dat deze vereisten voor bestandsindeling ondersteunt

Opmerking: Om pulse Code Modulation (PCM) bestanden te maken voor aangepaste telefoonringen kunt u elke standaard gebruiken.

- 4. Probeer het bestand vanaf de telefoon af te spelen om te zien of het werkt.
- 5. Verzamel een pakketvastlegging aan de telefoon.

#### Voorbeelden van mislukkingsscenario voor het Ring-bestand

Een aangepast ringbestand speelde niet aan de telefoon maar alle standaardbestanden speelden wel.

De pakketvastlegging toonde dat het bestand door de telefoon was opgevraagd en daar werd 200 OK voor ontvangen.

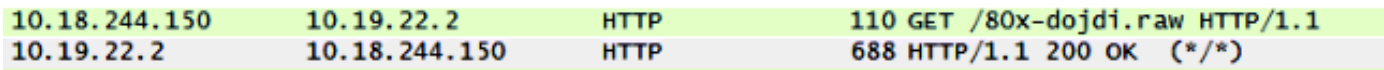

Vervolgens werd de TFTP-bestandsoverdracht gestart.

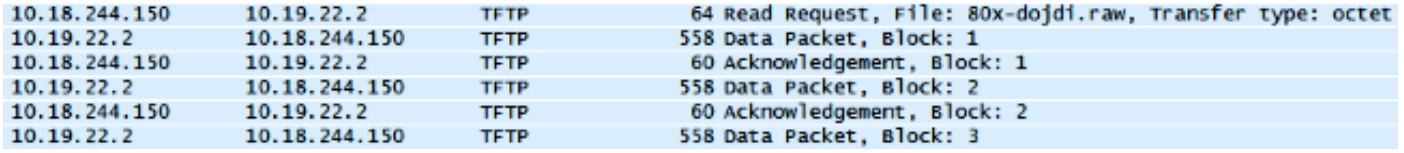

Tijdens de TFTP-overdracht is het mislukt.

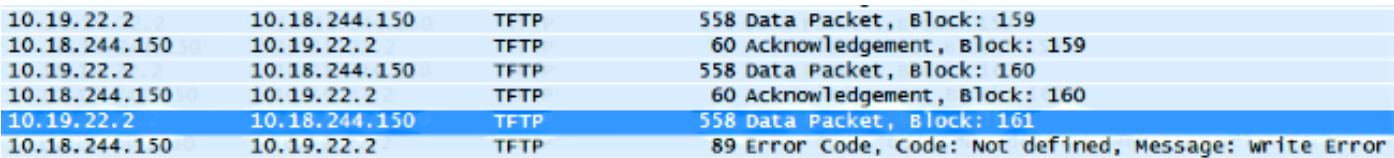

In dit geval voldoet het bestand niet aan de vereisten van Cisco.